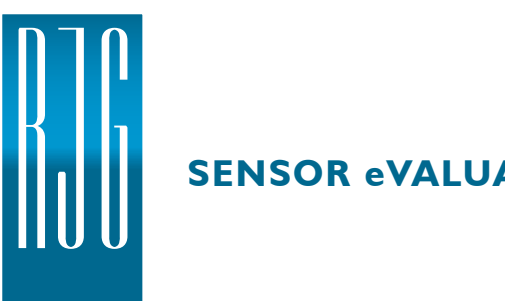

## **SENSOR eVALUATOR**

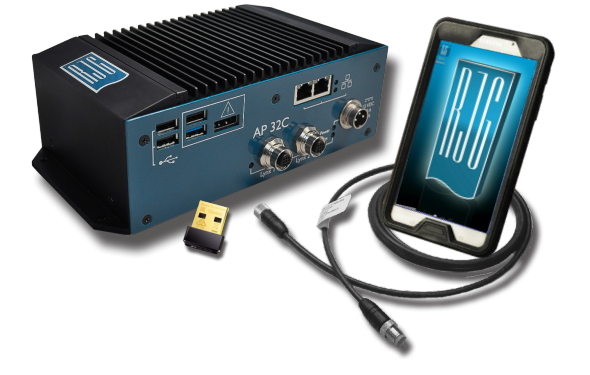

Le Sensor eValuator permet de tester simultanément jusqu'à 30 capteurs de pression de cavité Lynx™, y compris le test automatique des capteurs de jauges de contrainte pour la communication lynx, le décalage zéro et les tests de fil cassé / de jauge défaillant; test automatique de capteurs piézoélectriques pour les tests de communication et de dérive du lynx; test manuel des capteurs de jauge de contrainte pour la détection de force de base; et test manuel de capteurs piézoélectriques pour la détection de force de base.

# **SPÉCIFICATIONS TECHNIQUES**

#### **Matériel**

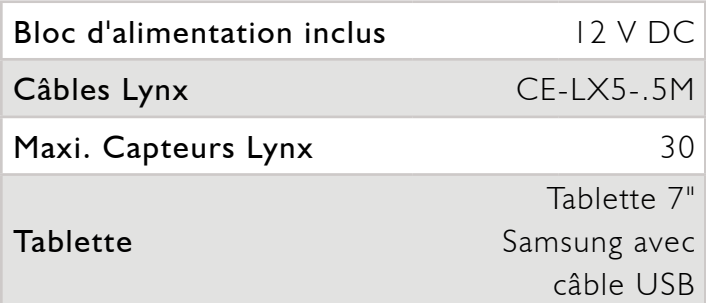

### **Application**

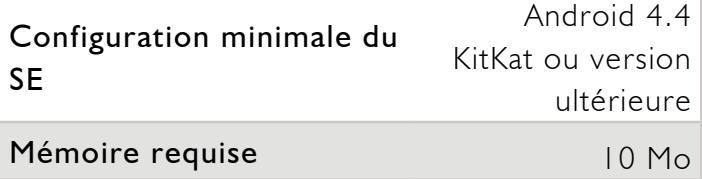

### **DIMENSIONS DU PRODUIT**

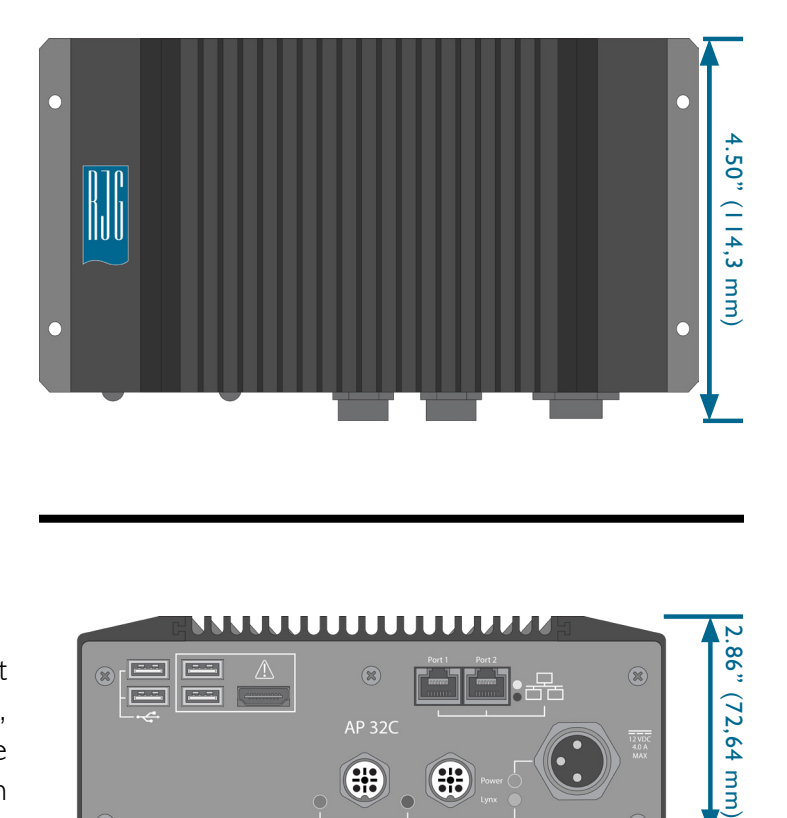

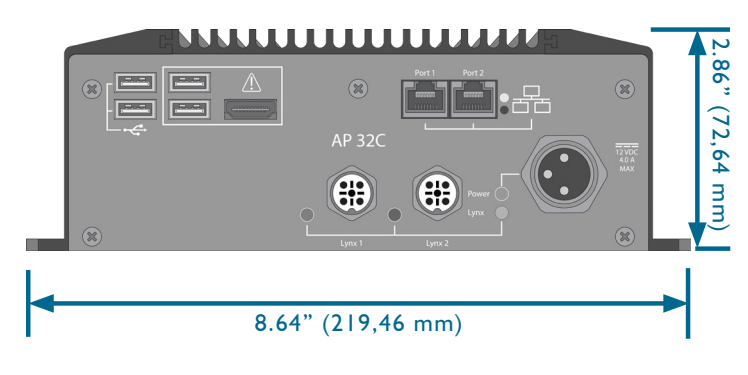

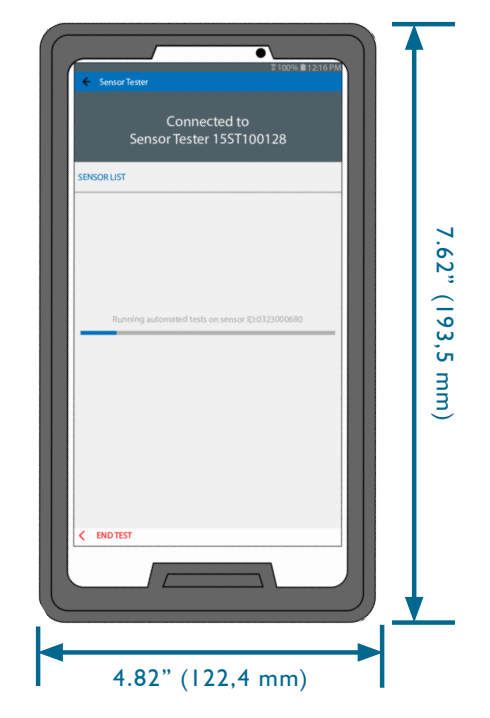

RJG, INC. | www.rjginc.com | 231.947.3111

### **UTILISATION**

8

A

- .H *NOTE Pour une performance optimale, la tablette devra être physiquement proche du AP 32C et des capteurs testés.*
- 1. Connectez l'alimentation à l'alimentation et à l'AP 32C; le voyant d'alimentation sera allumé si l'appareil est sous tension.
- 2. Branchez le câble lynx à l'entrée lynx de l'AP 32C et des capteurs.
- 3. Ouvrez l'application sur la tablette et sélectionnez le Sensor eValuator à connecter ( **3** à droite).

*NOTE Le WiFi devra être activé sur la tablette pour se connecter au AP 32C.*

- 4. Lancer les tests automatisés ( **4** à droite).
- 5. Test de force du ou des capteurs; terminer le test de force une fois terminé ( **5** à droite).

*NOTE L'application expirera si aucun signal n'est reçu du capteur dans un laps de temps spécifié ; soyez prêts à appliquer une force sur le (s) capteur (s).*

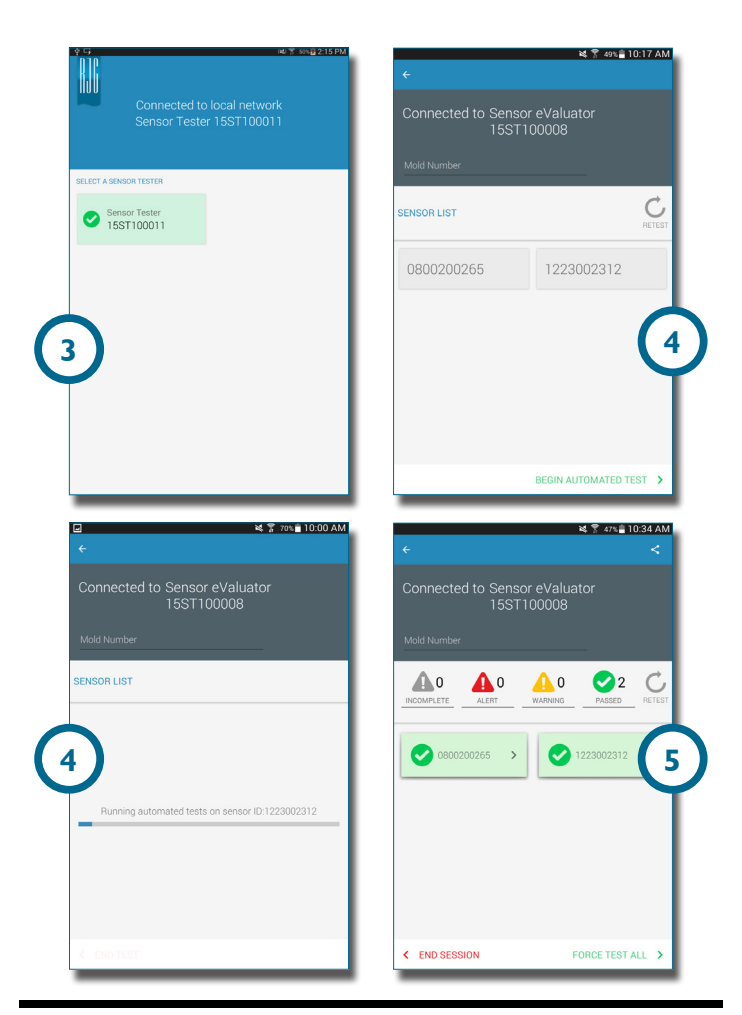

*Pour obtenir des instructions d'utilisation complètes, un dépannage et des informations sur la garantie, reportez-vous au Guide de l'utilisateur du capteur eValuator, disponible en ligne pour téléchargement sur www.rjginc.com.*

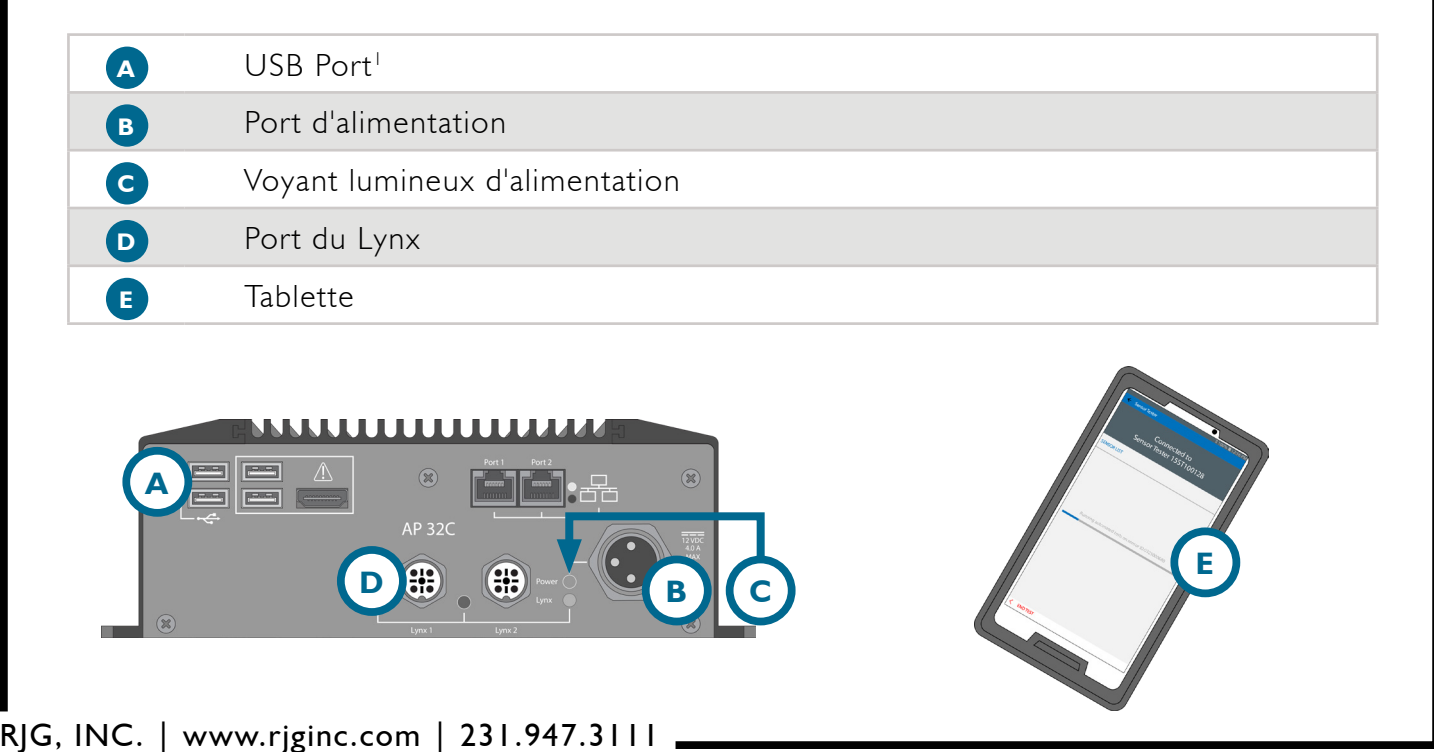